# Using scriptit.py to define mb\_cns simulations: a reference for the flow-description Python modules.

Mechanical Engineering Report 2005/10 P. A. Jacobs Centre for Hypersonics The University of Queensland.

#### July 2005, Revised September 2005

#### Abstract

A flow simulation is set up by first describing the flow domain as one or more blocks of finitevolume cells and specifying both initial and boundary conditions. The simulation then proceeds in a number of stages:  $(1)$  start with the input script and prepare the block grids and initial *(i.e.*)  $t = 0$ ) flow solution; (2) run the simulation to produce snapshots of the flow solution at one or more subsequent times; and (3) postprocess the accumulated flow solution data to extract particular data that may be of interest.

The input script is written in the Python programming language and, when executed by the scriptit program, it creates various geometric and flow-condition objects as needed. This report describes the set of classes and functions that are available for creating the flow specification. Of course, the rest of the Python language is also available and may be used to assist (or automate) the set-up calculations.

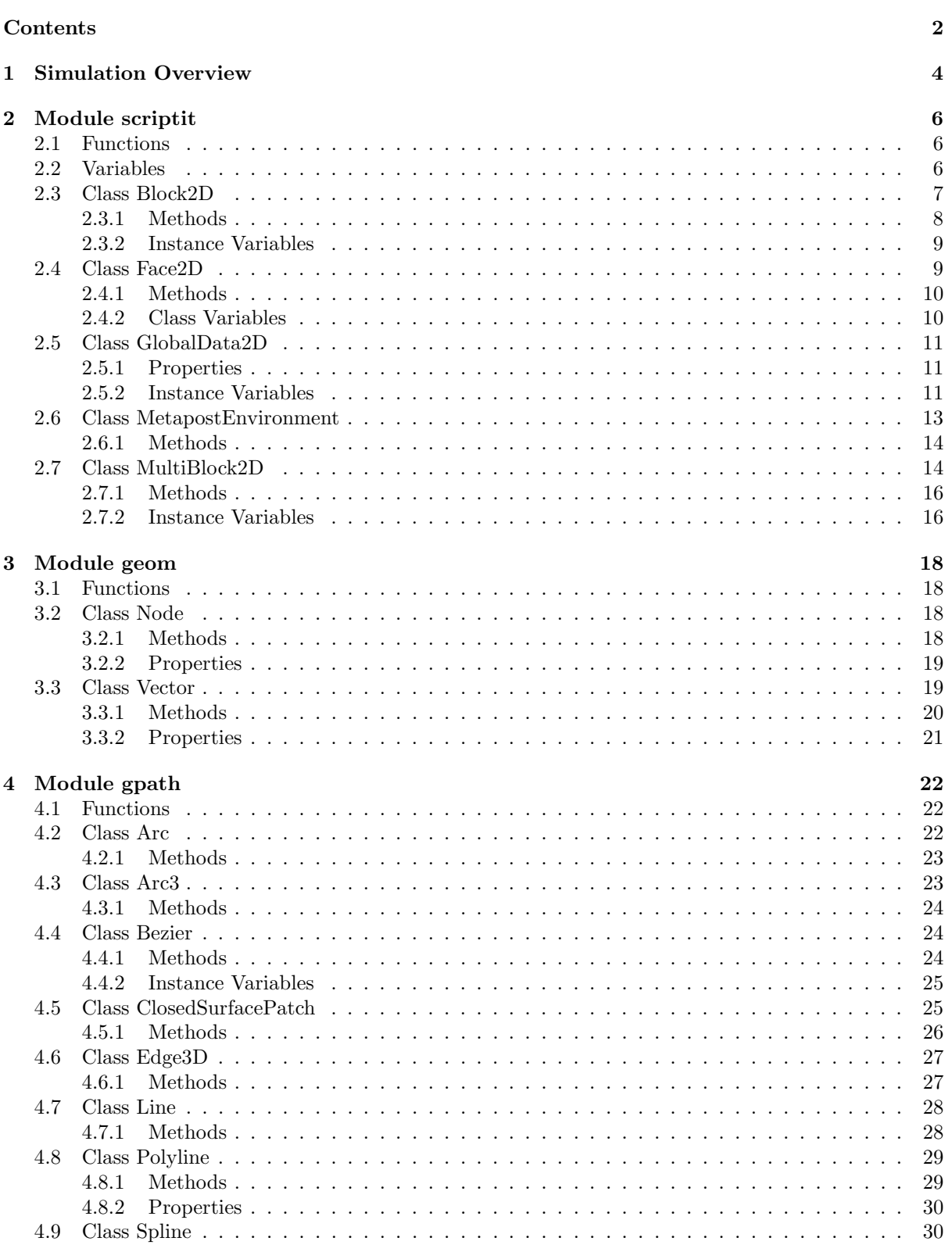

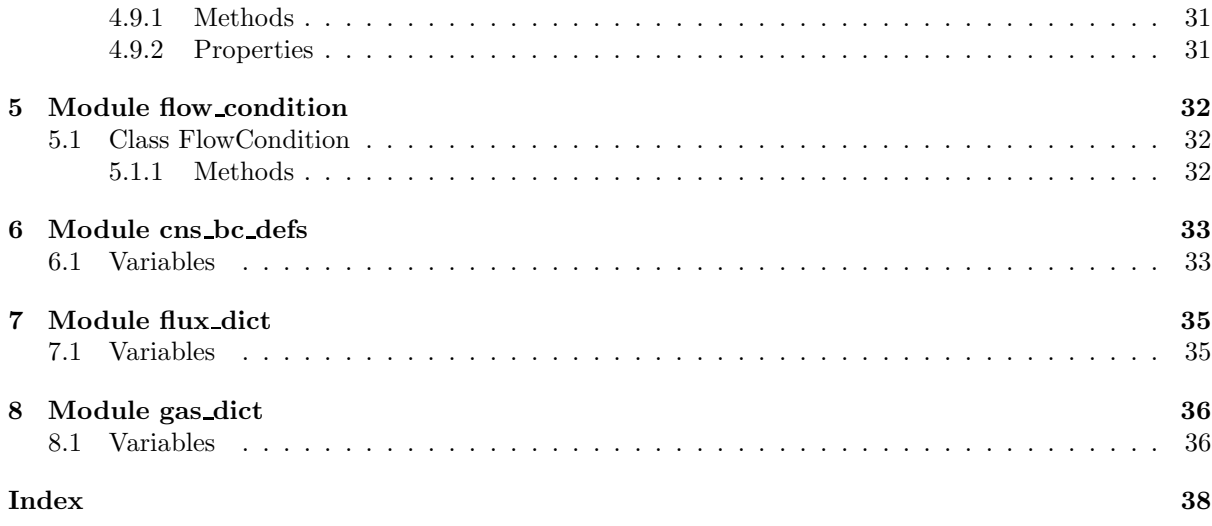

## 1 Simulation Overview

Setting up a simulation is mostly an exercise in writing a textual description of your flow and its bounding geometry. This description is presented to the scriptit.py program as a Python script, and is assumed to have a ".py" extension. Note that you will have full access to the Python programming language from within your script. This allows you to do some sophisticated calculations and automate repetitive parts of the specification (such as generating large numbers of blocks) but it also implies that you have to work to Python's syntax<sup>1</sup>.

Once you have prepared your flow specification file, the simulation data is generated in a number of stages:

- 1a. Create the geometry definition with the command.
	- \$ scriptit.py -f job --do-mpost

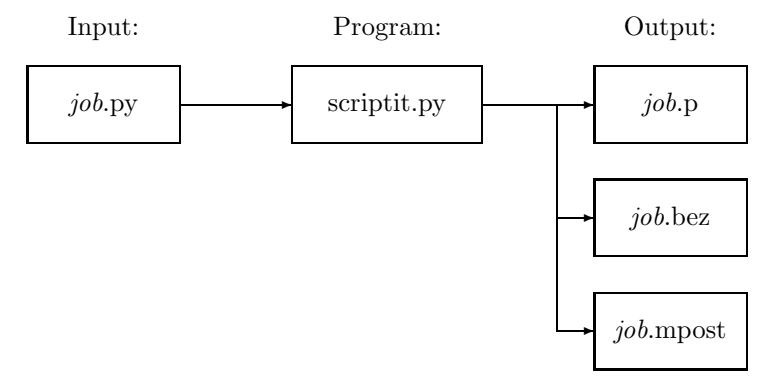

The file job.p contains the parameters that describe the logical connections of blocks, the flow conditions, and a number of parameters that will control the execution of the simulation. The file is plain text and may be edited manually if you wish. It's layout is documented in separate hypertext documentation<sup>2</sup>. The job.bez file contains the description of the block boundaries as sequences of lines, arcs and Bezier curves. Although it is also in plain text, this file is not so easy to understand. The job.mpost file contains a Metapost description of the geometry specification.

1b. Check the geometry definition (visually) by using Metapost to make a viewable postscript file containing labelled nodes, block boundary curves and blocks. Metapost is distributed as part of the TEX document preparation system. It is most likely already installed on your UNIX/Linux/Cygwin system and there is a stand-alone binary for Win32 systems.

\$ mpost job.mpost

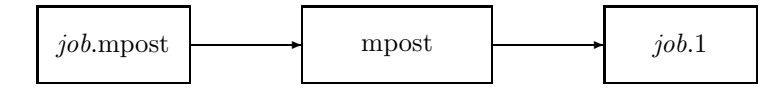

The job.1 file contains a postscript rendering of your flow geometry that can be used for your documentation. It may also help in debugging your input script.

2. Generate an initial (*i.e.*  $t = 0$ ) flow solution in file *job.*s0 and a corresponding grid file *job.g.* \$ mb prep.exe -f job

<sup>1</sup>For example, if a list is specified as an argument to a particular function then you must supply a valid Python list object, possibly using the syntax  $[item_0, item_1, item_3]$  for a literal list.

 $2$ See http://www.mech.uq.edu.au/cfcfd/code/mb\_cns/doc/.

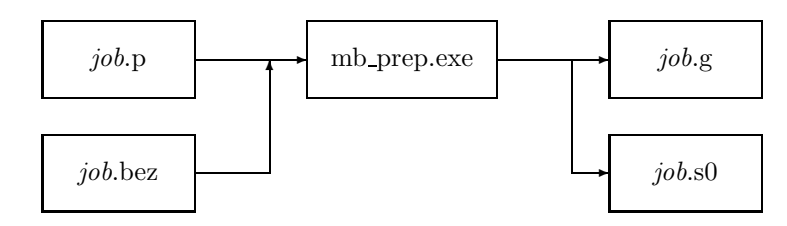

3. Run the simulation code to produce flow data at subsequent times. \$ mb cns.exe -f job

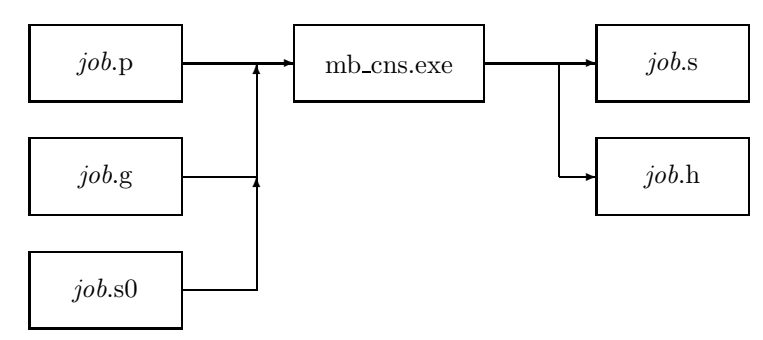

The whole-of-domain data are saved in job.s while history data at selected cells are saved in file job.h.

4. Extract subsets of the flow solution data for postprocessing. The specific command for this stage depends very much on what you want to do. The flow solution data is cell-averaged data associated with cell centres *(i.e.* the coordinates of the cell centres are kept with the flow data). You may extract the flow data for all cells at a particular time using mb post.exe and reformat it for a particular plotting program or you may extract data along single grid lines (using mb prof.exe) in a form ready for display with GNU-Plot or for further calculation. See the shell scripts in the examples for ideas on what can be done. The output of this stage is always a text file and, sometimes, it is convenient to look at the head of the file for hints as to what data is present.

## 2 Module scriptit

It is intended for the user to define the flow simulation in terms of the data objects defined in this program. As part of its initialization, scriptit.py will execute a user-specified job file that contains, in Python, the user's script that defines both geometry and flow details.

The flow simulation definition is organised via the classes: GlobalData2D, FlowCondition, Face2D and Block2D. These classes provide places to store the configuration information and their function (or method) names appear as commands in the job description file. See the  $\text{unit}$  () method for each class to determine what parameters can be specified when creating an object of that class.

The user will define the particular geometry in terms of the data objects defined in the geom and gpath modules. This geometry definition is created in a bottom-up approach by successively defining Nodes, simple path elements (such as Line, Arc and Bezier elements) and, possibly, compound path elements (such as Splines and Polylines). Finally, blocks of finite-volume cells covering the flow domain are defined via sets of four bounding faces. These faces also carry boundary-condition information.

Note: Physical quantities should be specified in MKS units.

## 2.1 Functions

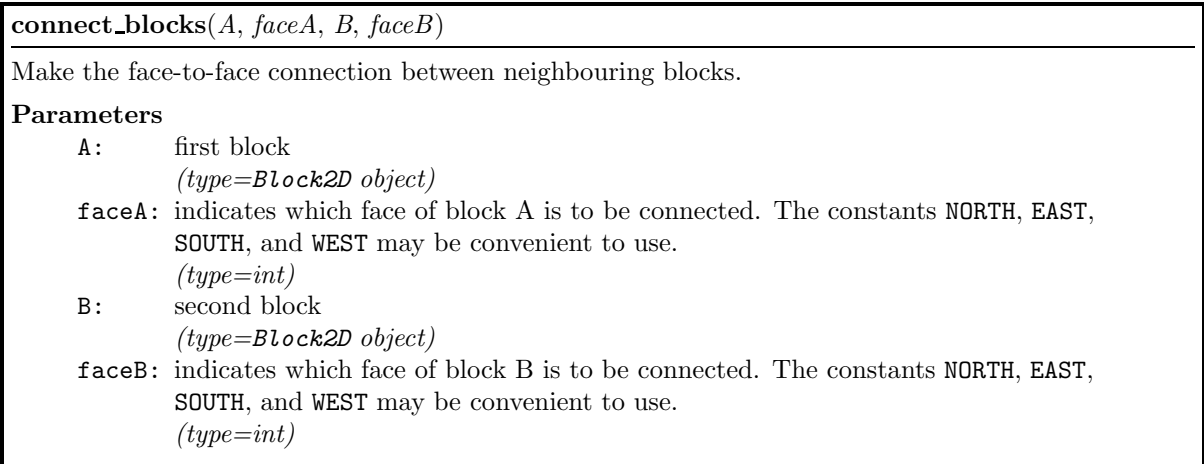

#### rad to degrees(rad)

Convert radians to degrees.

This is a convenience function for the writing of the MetaPost file but may also be used in the user script.

#### Parameters

rad: angle in radians.  $(type = float)$ 

#### Return Value

angle in degrees

## 2.2 Variables

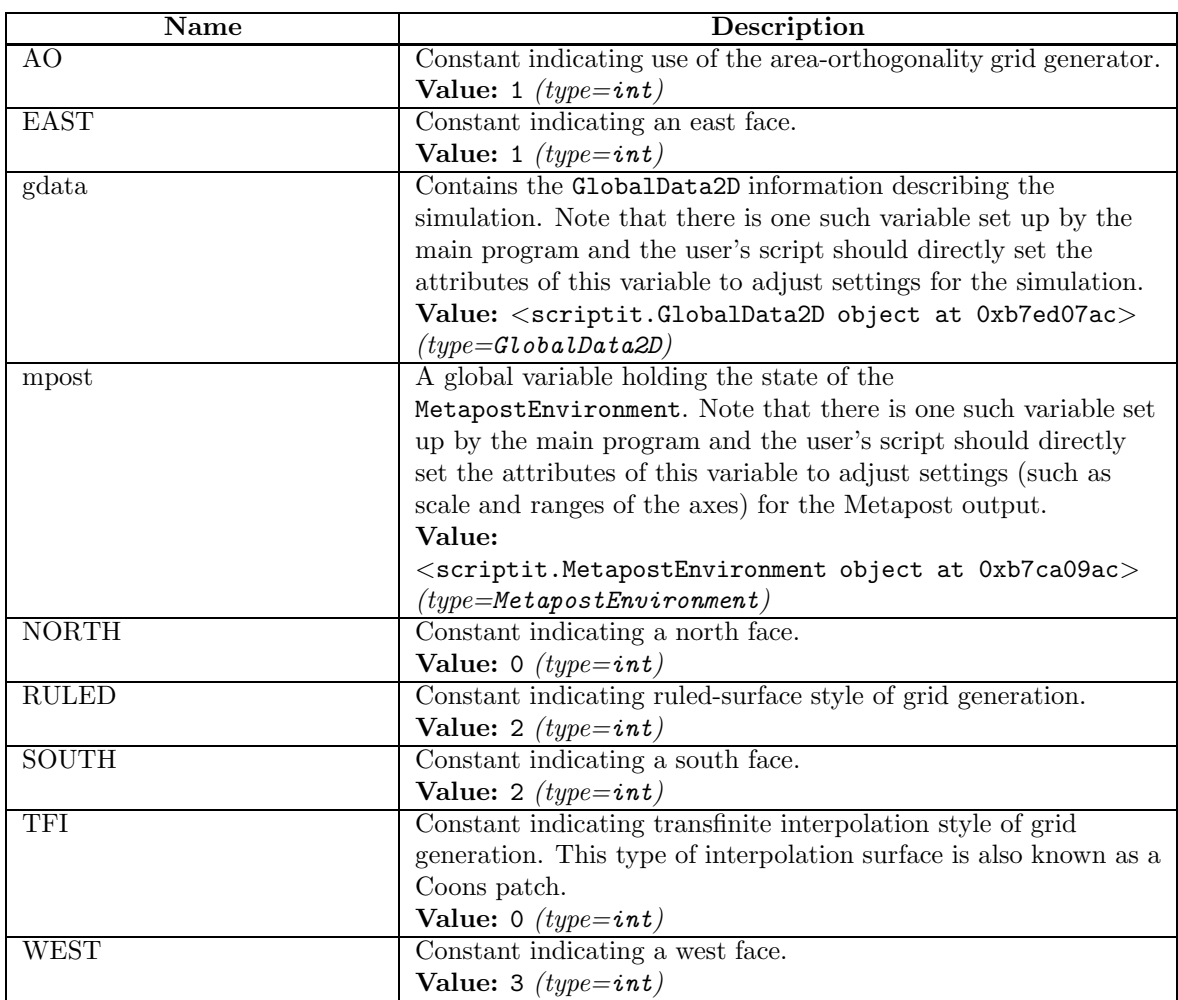

## 2.3 Class Block2D

 $\_$ builtin $\_\mathrm{o}$ object $\_\$ 

Block2D

Python class to organise the setting of block parameters.

A block is defined by its four bounding Face2D objects with assumed positive directions as shown:

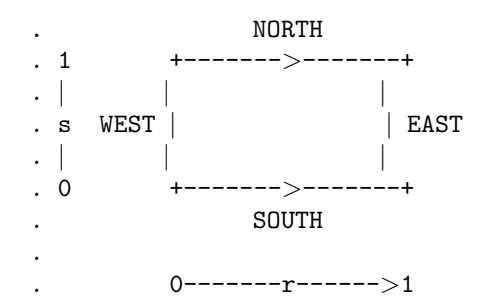

NORTH and SOUTH boundaries progress WEST to EAST while EAST and WEST boundaries progress SOUTH to NORTH. To reuse a Face2D object when building multiple blocks, you will need to pay

attention to the orientation of the blocks and the defined positive direction of the Face2D object.

## 2.3.1 Methods

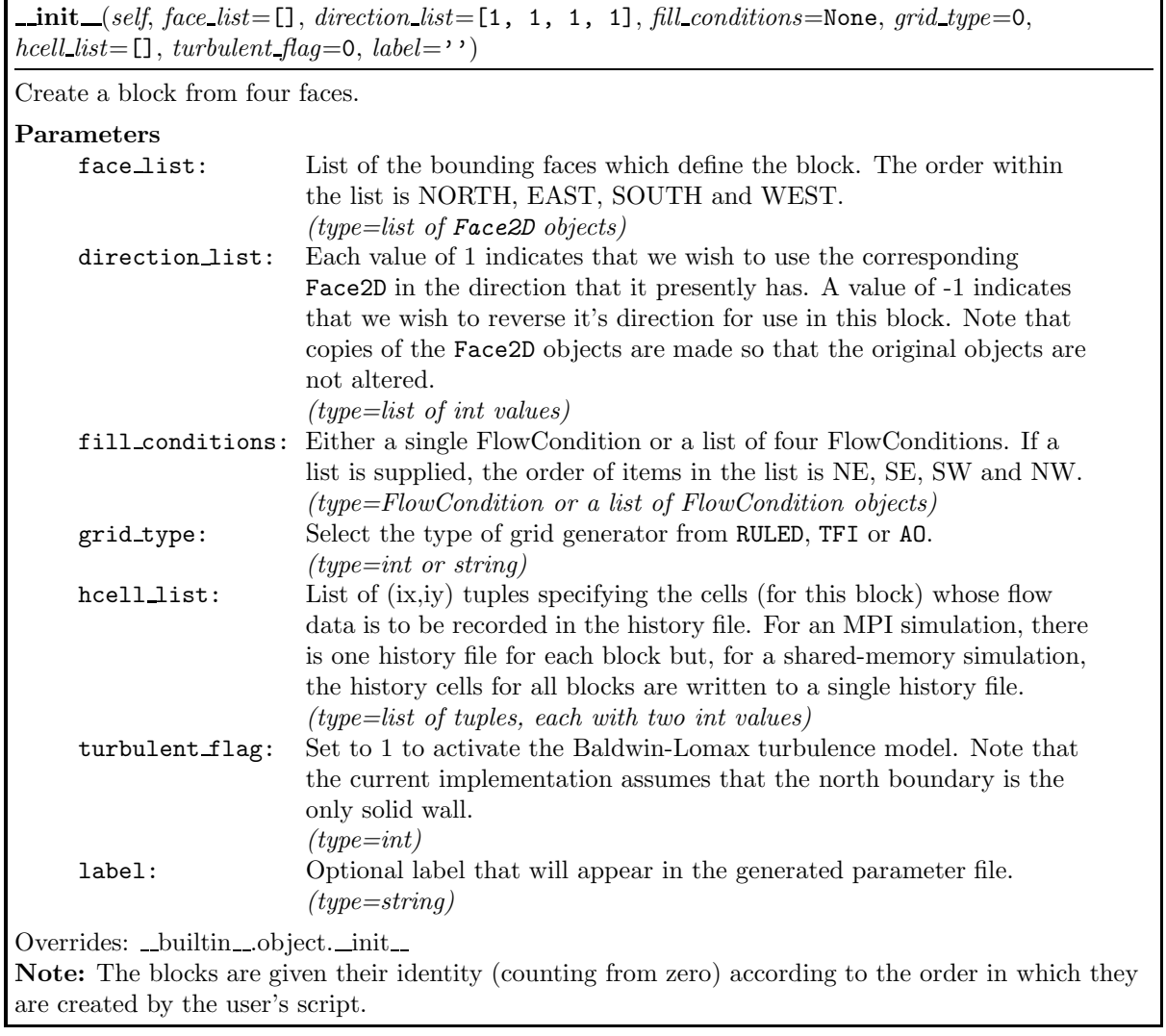

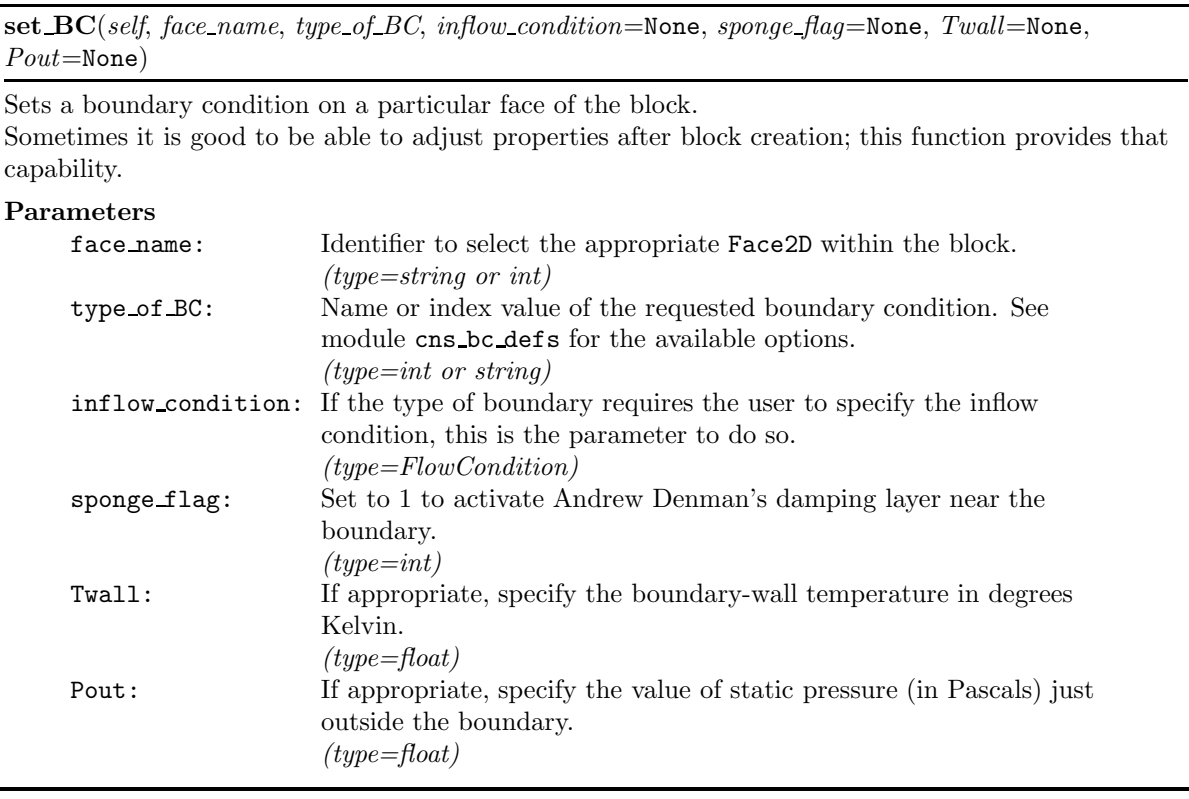

### 2.3.2 Instance Variables

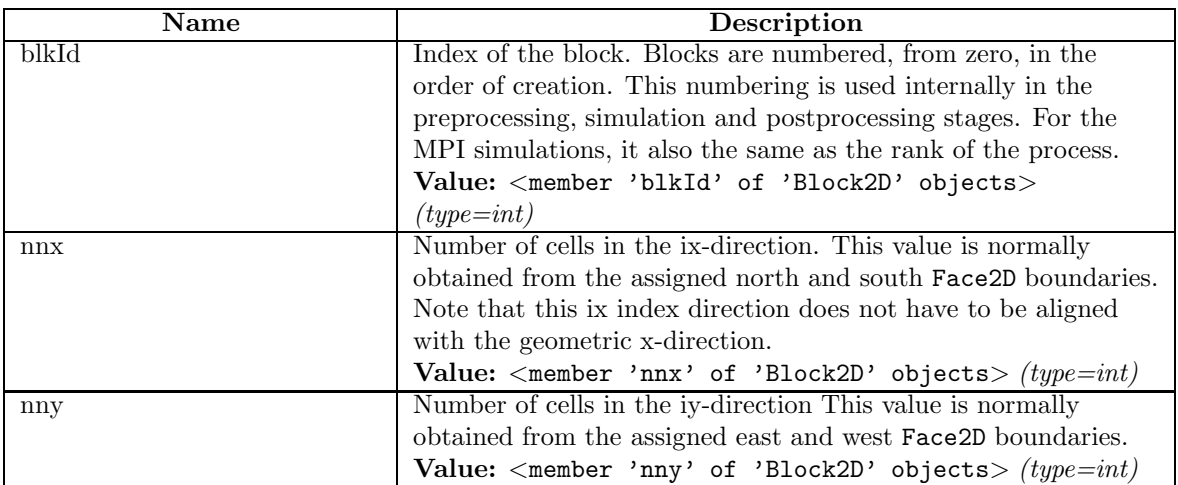

## 2.4 Class Face2D

builtin .object Face2D

Contains the information for one face of a block.

## 2.4.1 Methods

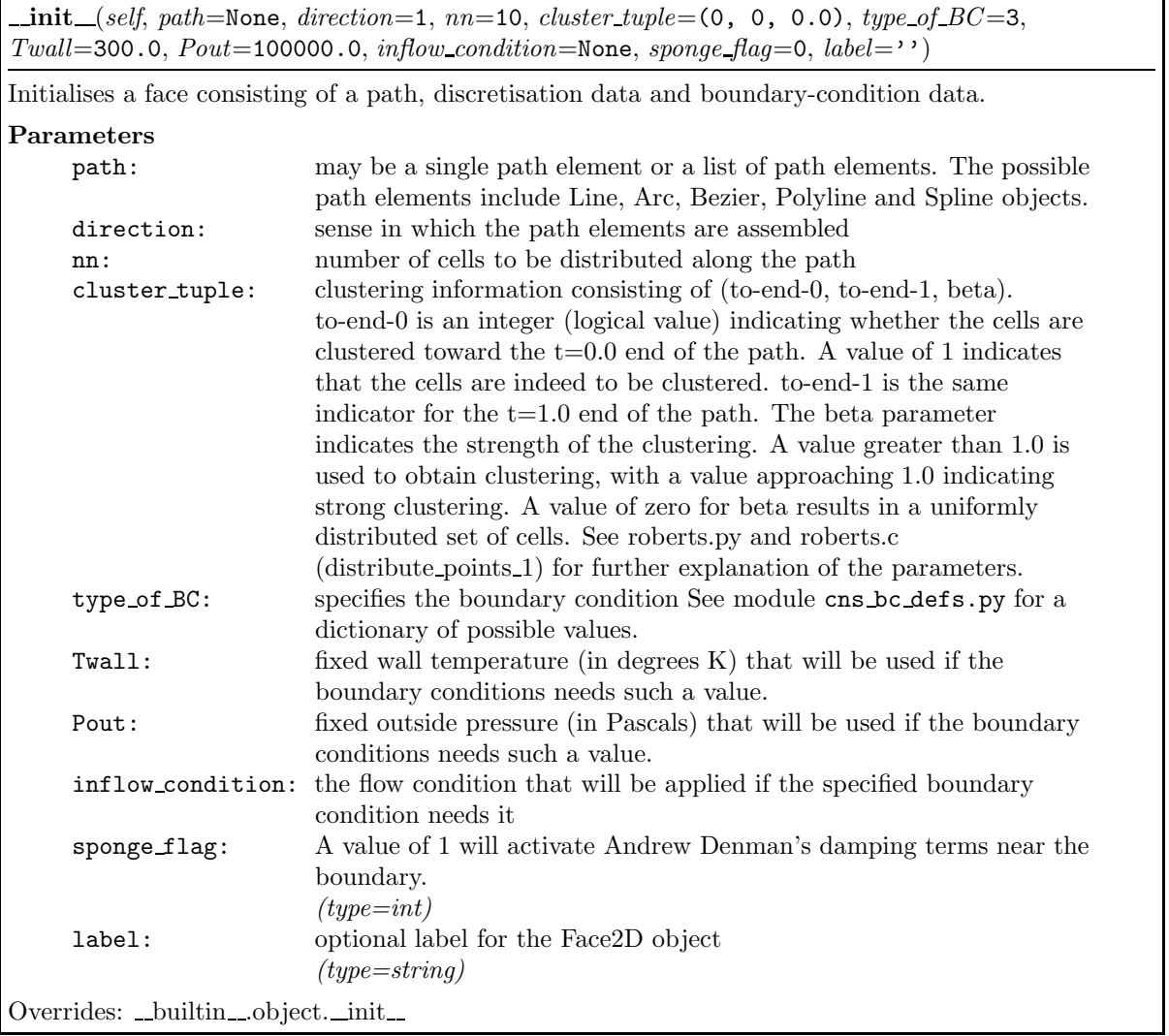

## copy(self, direction=1)

Makes a complete copy of the face as a new object, optionally reversing the direction.

## 2.4.2 Class Variables

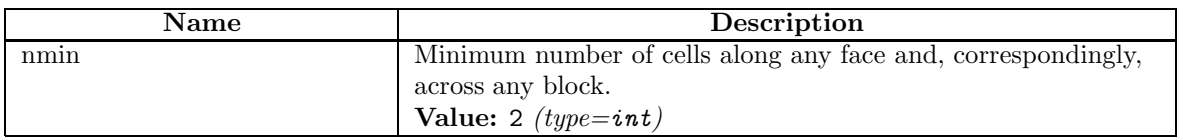

## 2.5 Class GlobalData2D

 $\_$ builtin $\_$ object $\_$ 

GlobalData2D

Python class to organise the global data.

The user's script should not create one of these but should specify the simulation parameters by altering the attributes of the global object gdata.

## 2.5.1 Properties

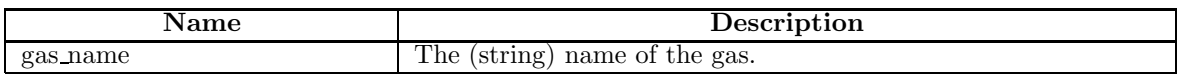

## 2.5.2 Instance Variables

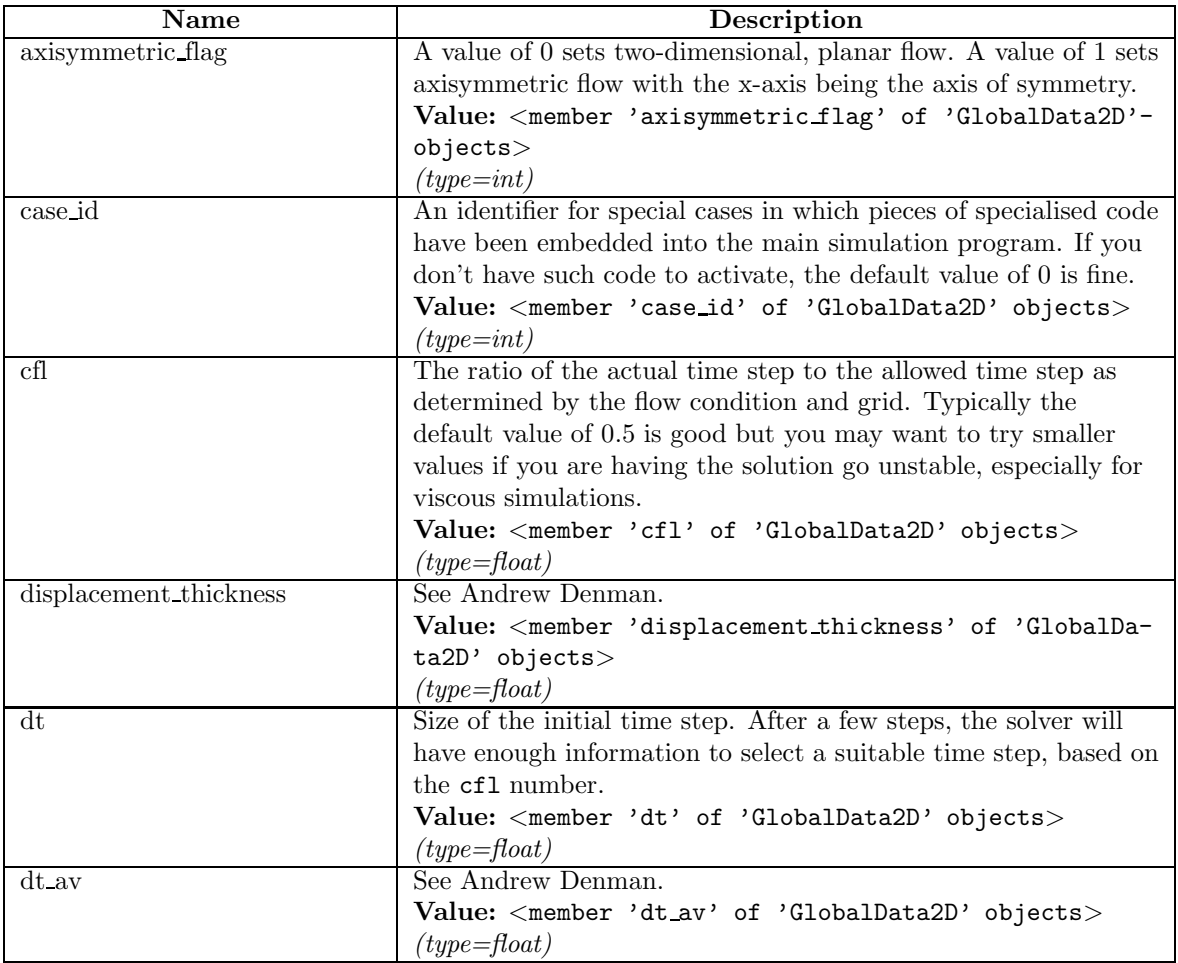

continued on next page

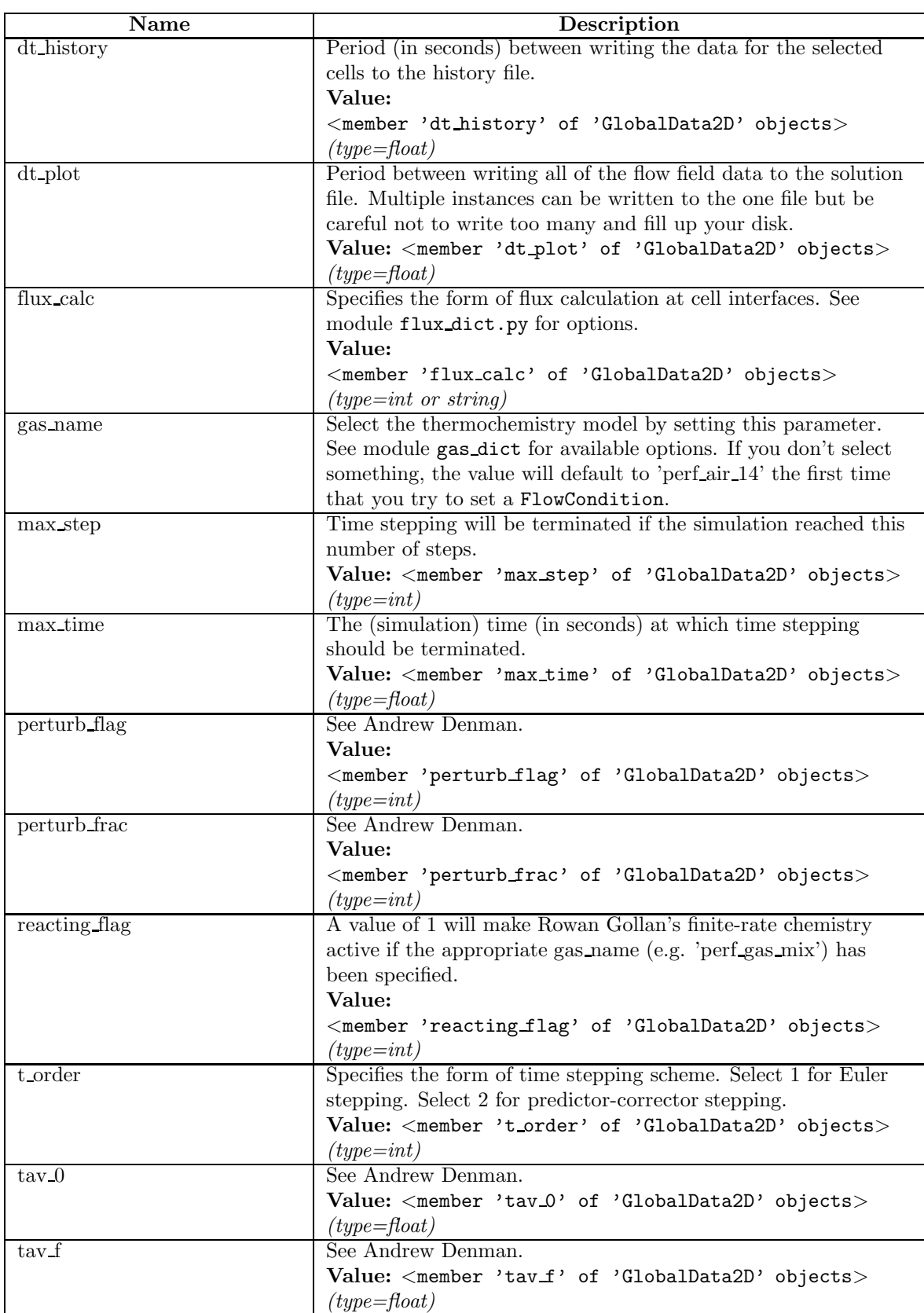

continued on next page

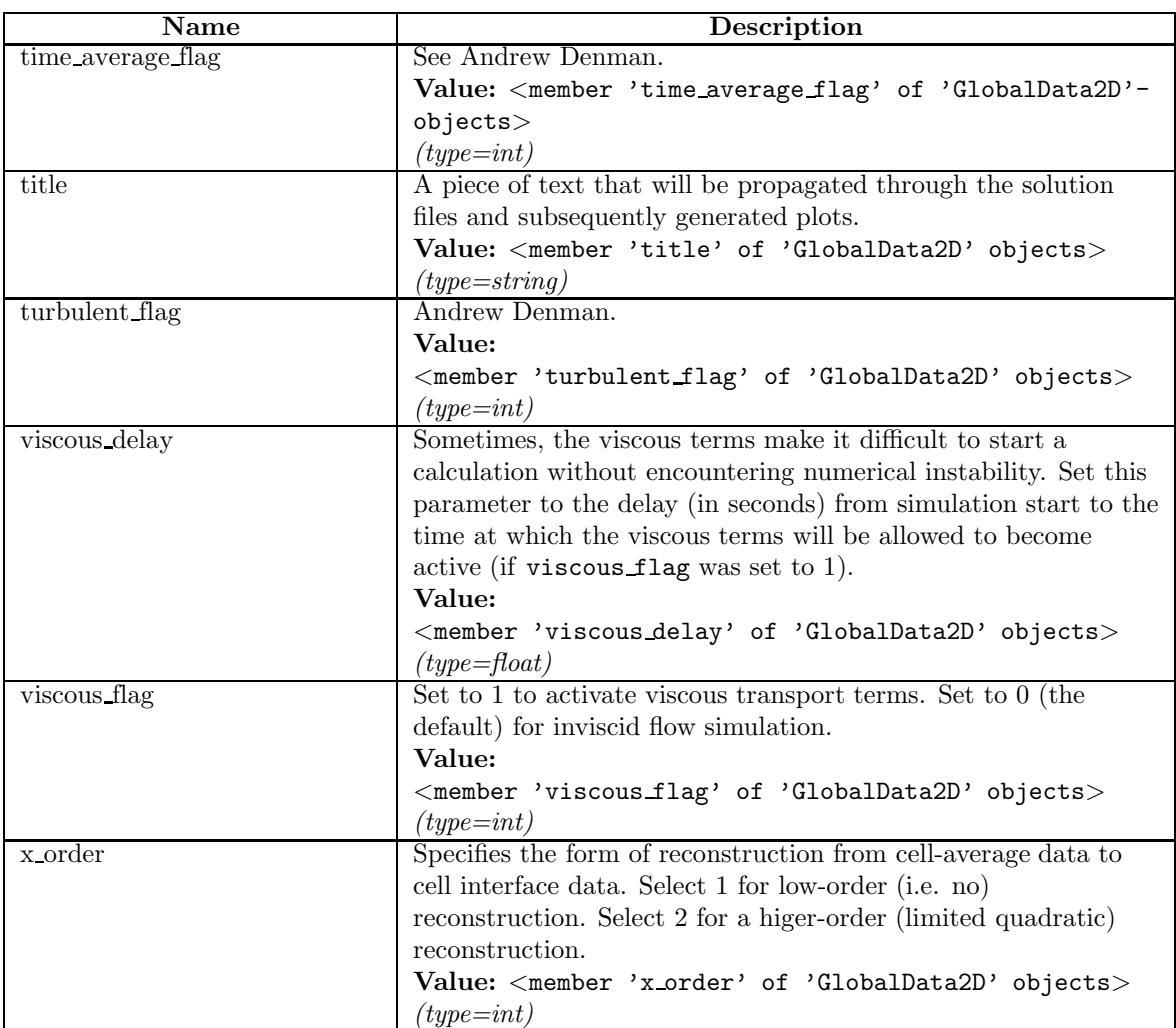

## 2.6 Class MetapostEnvironment

builtin .object

## MetapostEnvironment

A place to put the metapost settings.

A metapost file will contain a rendering of the geometry objects defining the simulation domain. Since the coordinates for mb cns are in metres, you will probably have to apply suitable scale factors to get a drawing that can be printed to an A4 page conveniently. Also, because the origin of a postsript figure is in the bottom-left corner of the page, you may have to reset the origin to see all of the geometry elements if some of them have negative coordinates.

## 2.6.1 Methods

origin(self,  $x=0.0, y=0.0$ )

Set the origin on the page for the rendered picture.

For example, it is sometimes good to select an origin of (0.05, 0.05) to get the origin 5 centimetres up and right from the bottom-left corner of the page.

### scales(self, xscale=None, yscale=None)

Set the scale factors for the drawing.

Model coordinates are multiplied by these scales to get page coordinates.

 $\mathbf{xaxis}(self, \, xmin = \text{None}, \, xmax = \text{None}, \, xtic = \text{None}, \, xaxis\_offset = \text{None})$ 

Set the x-axis scale parameters.

### Parameters

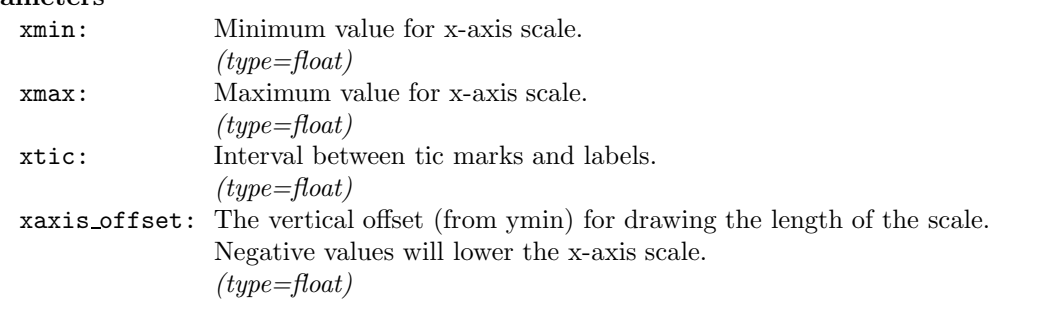

yaxis(self,  $ymin = None$ ,  $ymax = None$ ,  $ytic = None$ ,  $yaxis\_offset = None$ )

Set the y-axis scale parameters.

## $\overline{P}$

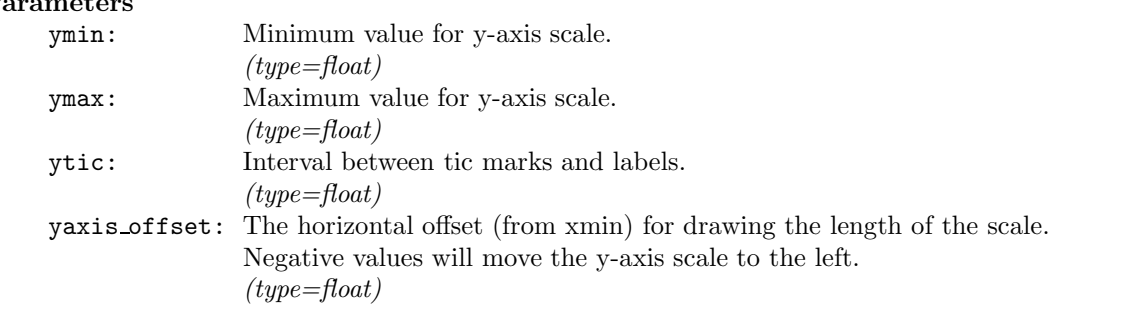

## 2.7 Class MultiBlock2D

builtin .object

## MultiBlock2D

Allows us to specify a block of sub-blocks.

A number of internally-connected Block2D objects will be created when one MultiBlock2D object is created. Internal boundaries are defined by first using TFI interpolation to locate a set of intermediate points (that will become the corners of the individual blocks) and then fitting interpolating splines through this array of points. Individual block boundaries are then subpaths of the original outer boundaries or of the newly created splines in the interior of the block cluster.

Note that the collection of Block2D objects will be stored in a list of lists with each inner-list storing a j-column of blocks:

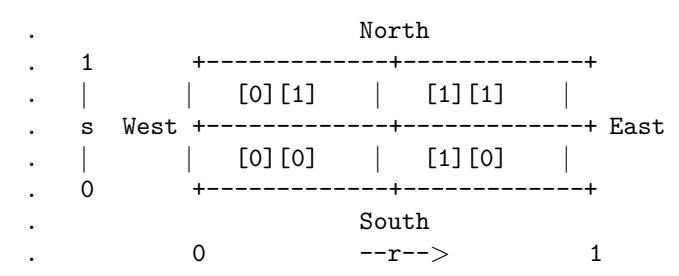

The user script may access an individual block within the MultiBlock2D object as object.blks[i][j]. This will be useful for connecting blocks within the MultiBlock cluster to other blocks as defined in the user's script.

Some properties, such as fill conditions and grid type, will be propagated to all sub-blocks. Individual sub-blocks can be later customised.

## 2.7.1 Methods

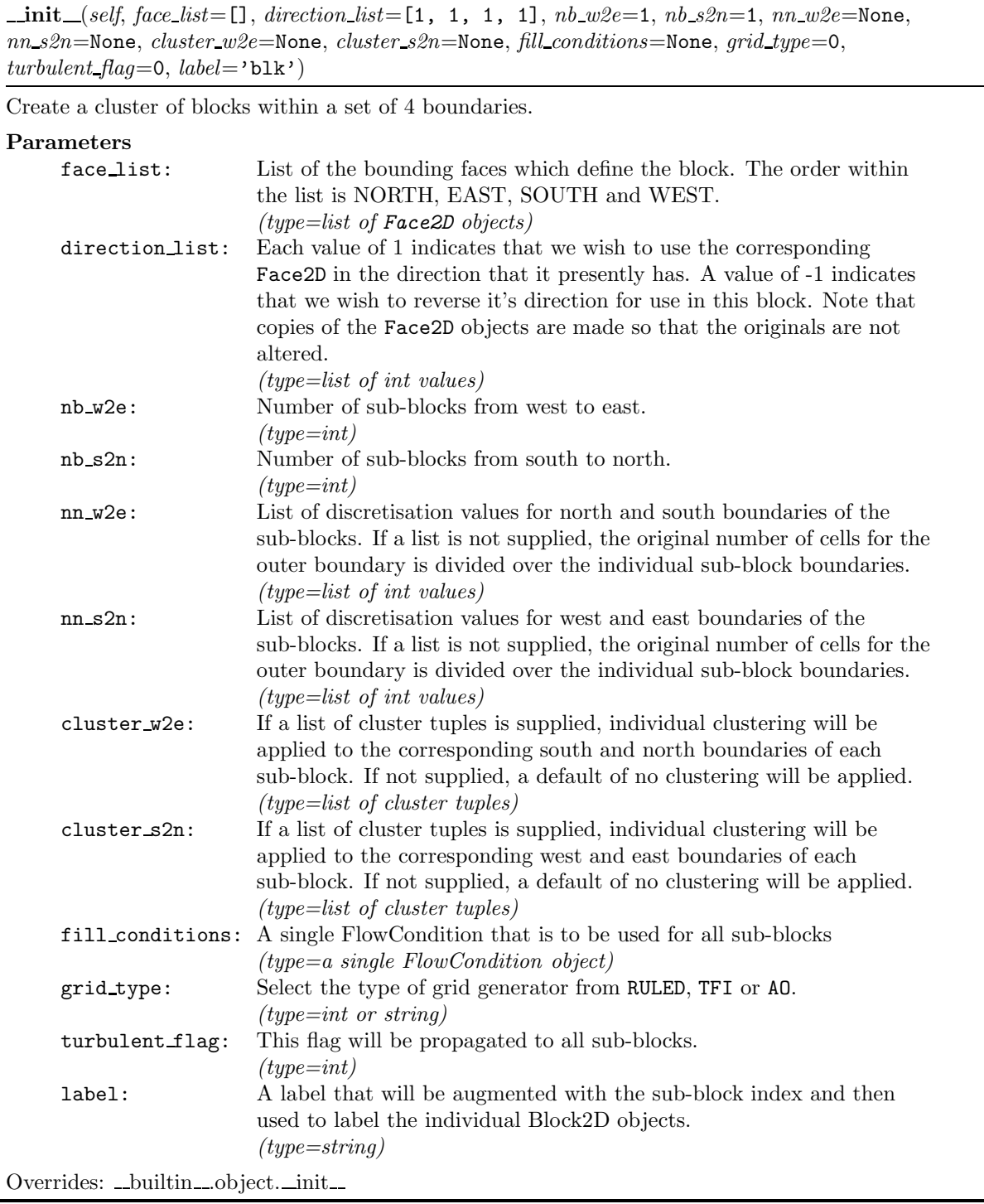

## 2.7.2 Instance Variables

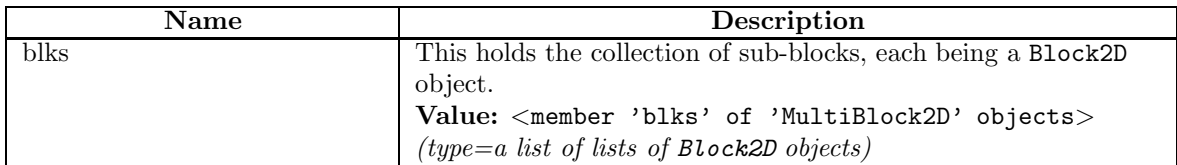

## 3 Module geom

Provides basic 3D/2D Vector and Node classes for constructing geometric descriptions. For 2D modelling, the z-coordinate can be omitted so that it takes its default value of 0.0.

## 3.1 Functions

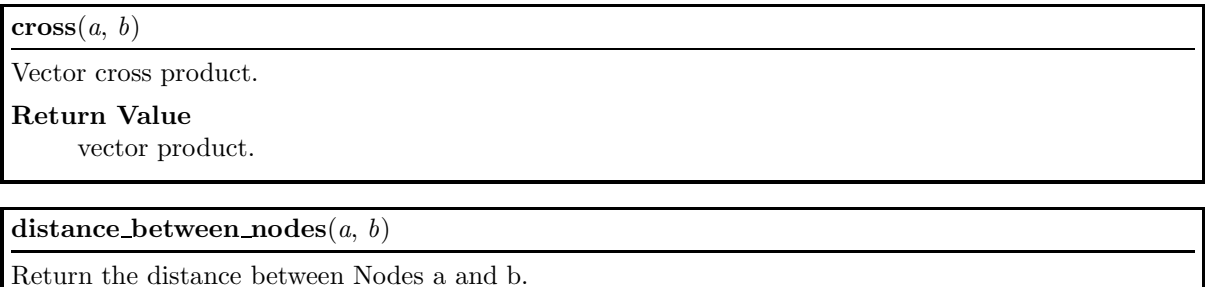

 $\det(a, b)$ 

Vector dot product.

Return Value scalar product.

#### 3.2 Class Node

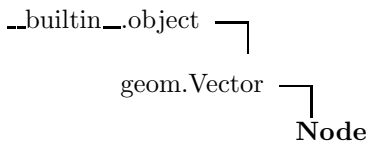

Defines a nodal-point in 3D space to be subsequently used in the definition of line segments.

## 3.2.1 Methods

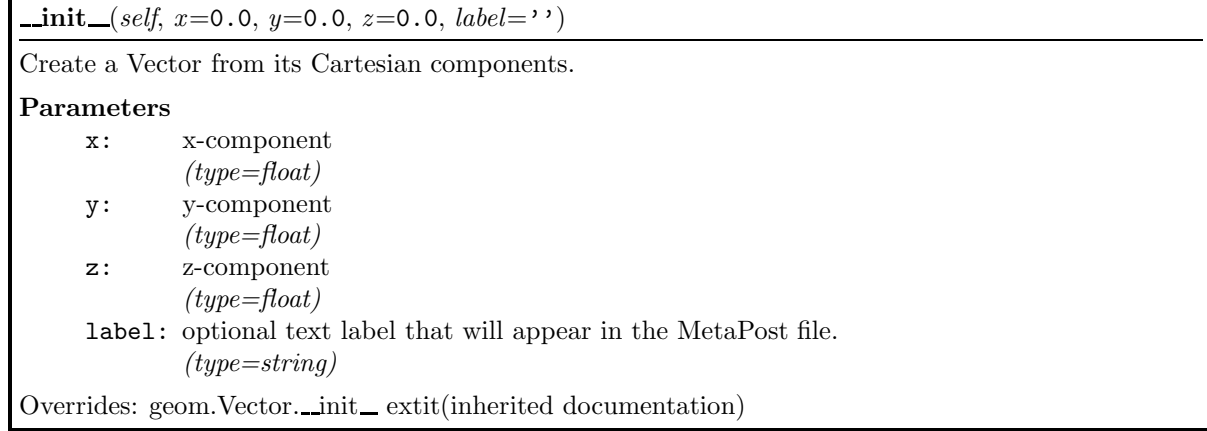

 $\mathbf{copy}(\textit{self})$ 

Create and return a new instance which is a copy of the original.

translate(self, dx, dy=0.0, dz=0.0)

Translate node position by displacement Vector dx or by displacement (dx, dy, dz) in Cartesian coordinates.

#### Parameters

- dx: displacement  $(type=either$  Vector or float)
- dy: (optional) Cartesian displacement in the y-direction  $(type = float)$
- dz: (optional) Cartesian displacement in the z-direction  $(type = float)$

Inherited from Vector:  $abs$ ,  $add$ ,  $del$ ,  $del$ ,  $-dilv$ ,  $mul$ ,  $neg$ ,  $neg$ ,  $nog$ ,  $rdiv$ ,  $rdiv$ ,  $rmd$ sub , getLabel, getX, getY, getZ, setLabel, setX, setY, setZ, sum, unit

#### 3.2.2 Properties

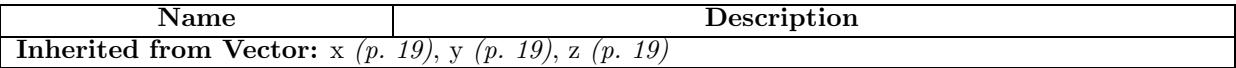

## 3.3 Class Vector

$$
\overline{\phantom{a}}^{\text{builtin}\_\text{object}} \overline{\phantom{a}}^{\text{}^{\text{}^{\text{}}}}_{\text{Vector}}
$$

Known Subclasses: Node

Defines a vector 3D space.

The vector is created in the C module data space and new-style object properties to access the C-module values.

## 3.3.1 Methods

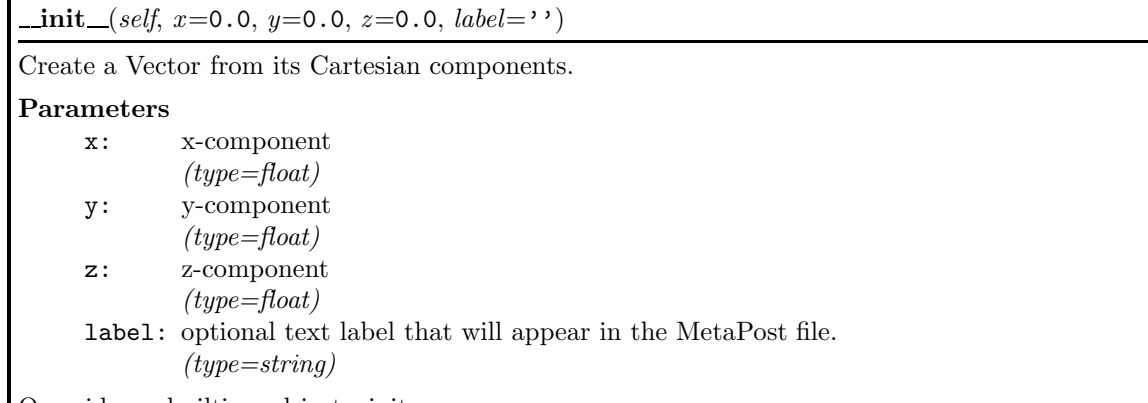

Overrides: \_builtin\_object.\_init\_

 $\_ \text{abs} \_\_ (self)$ 

Absolute value is the magnitude of the Vector.

 $\_add_{s}$ (self, other)

Element by element addition.

 $div_{-(self, other)}$ 

 $mul_{self, \; other})$ 

Element-by-element multiplication.

 $neg_{s}$ 

Negation of all elements for -x.

 $\log_{10}(self)$ 

 $+x$ 

 $\textbf{rdiv} = (self, other)$ 

 $\text{rmul}(\text{self}, \text{other})$ 

 $sub=(self, other)$ 

Element-by-element subtraction.

 $sum(self)$ 

Add elements together.

## $\mathbf{unit}(\mathit{self})$

## Return Value

unit vector with same direction as this vector.

## 3.3.2 Properties

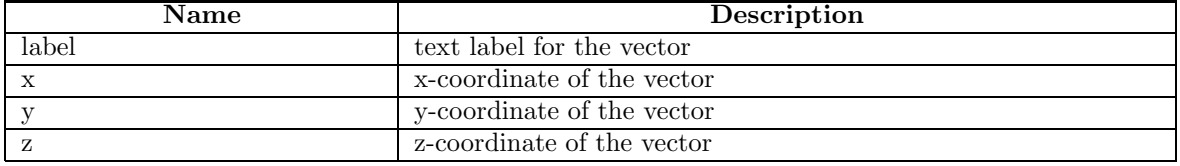

# 4 Module gpath

The user-specified geometry data is organised via the following classes: Node, Line, Arc, Bezier, Spline, and Polyline. This module builds on the Vector and Node classes provided by the module geom and provides curvilinear path-building classes.

The path elements Line, Arc, Bezier are a mix of Python top-level classes and lower-level C functions on arrays of points. Although it would have been much neater and more maintainable to use a pure Python implementation, we wanted to use the same basic code for both the C and the Python programs.

The compound Polyline and Spline objects are also a mix of Python classes and C functions on GPathPolyline structures.

## 4.1 Functions

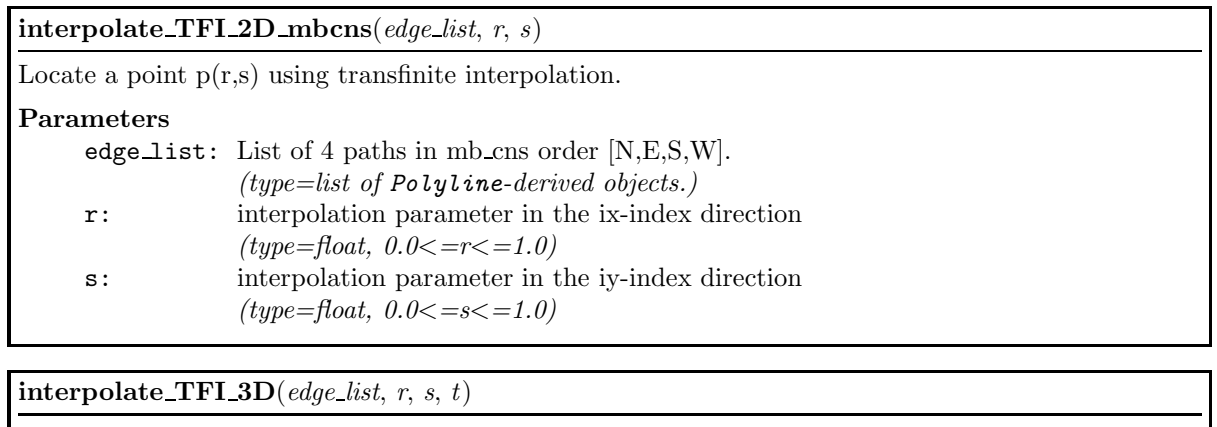

Locate a point  $p(r,s,t)$  using transfinite interpolation.

#### Parameters

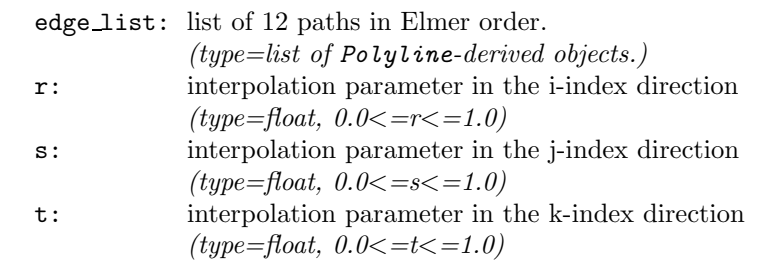

## 4.2 Class Arc

builtin .object Arc

#### Known Subclasses: Arc3

Defines a circular-arc from Node a to Node b with centre at c.

#### 4.2.1 Methods

 $\text{init}\_\text{self}, a, b, c)$ 

#### Parameters

- a: Starting point for arc. (type=Node object)
- b: Finish point for arc.  $(type=Node\ object)$ c: Centre of curvature.
- (type=Node object)

Overrides: \_builtin\_object.\_init\_ Note: The radii c–>a and c–>b must match closely.

#### $eval(self, t)$

Locate a point on the arc.

#### Parameters

t: interpolation parameter.  $(type = float, 0 < = t < = 1.0)$ 

#### Return Value

a Vector for the point location.

 $length(self)$ 

#### Return Value

the length of the arc.

## translate(self, dx, dy=0.0, dz=0.0)

Displace the Arc in Cartesian space.

#### Parameters

- dx: displacement Vector representing (dx, dy, dz) or x-component of displacement.  $(type=Vector \space or \space float)$
- dy: y-component of displacement (if dx was a scalar) (type=float) dz: z-component of displacement (if dx was a scalar)
	- $(type = float)$

## 4.3 Class Arc3

```
\_builtin\_object\_gpath.Arc
           Arc3
```
Defines a circular-arc from Node a through Node b ending at Node c.

## 4.3.1 Methods

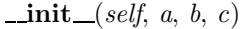

## Parameters

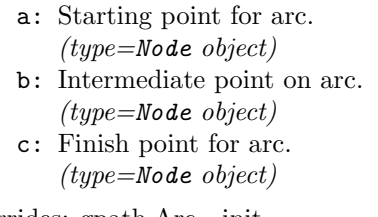

Overrides: gpath.Arc.\_init\_ Note: The points must not be colinear.

Inherited from Arc: eval, length, translate

## 4.4 Class Bezier

 $\_$  builtin $\_$ object $\_$ 

Bezier

Defines a Bezier polynomial curve.

Note: The curve goes through the end-points but that the intermediate points generally do not lie on the curve.

### 4.4.1 Methods

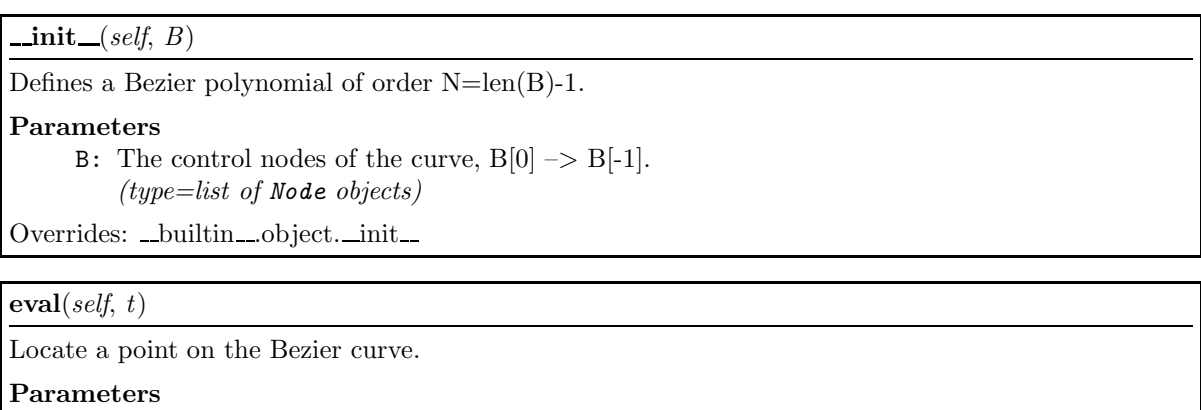

t: interpolation parameter.  $(type = float, 0 < = t < = 1.0)$ 

### Return Value

a Vector for the point location.

## $\mathbf{length}(\mathit{self})$

## Return Value

the length of the Bezier curve.

Note: This is obtained approximately by sampling the curve.

## translate(self, dx, dy=0.0, dz=0.0)

Displacee the Bezier curve.

## Parameters

- dx: displacement Vector representing (dx, dy, dz) or x-component of displacement.  $(type=Vector \space or \space float)$
- dy: y-component of displacement (if dx was a scalar) (type=float) dz: z-component of displacement (if dx was a scalar)
	- $(type = float)$

## 4.4.2 Instance Variables

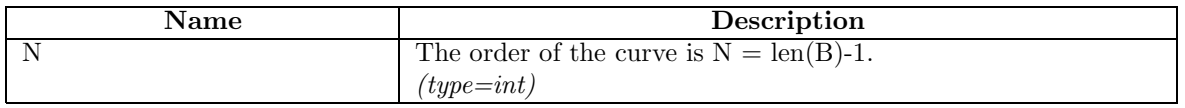

## 4.5 Class ClosedSurfacePatch

builtin .object

## ClosedSurfacePatch

A ClosedSurfacePatch is defined by 4 bounding Polyline paths. It is intended mainly for the generation of 3D blocks by sweeping out volumes.

## 4.5.1 Methods

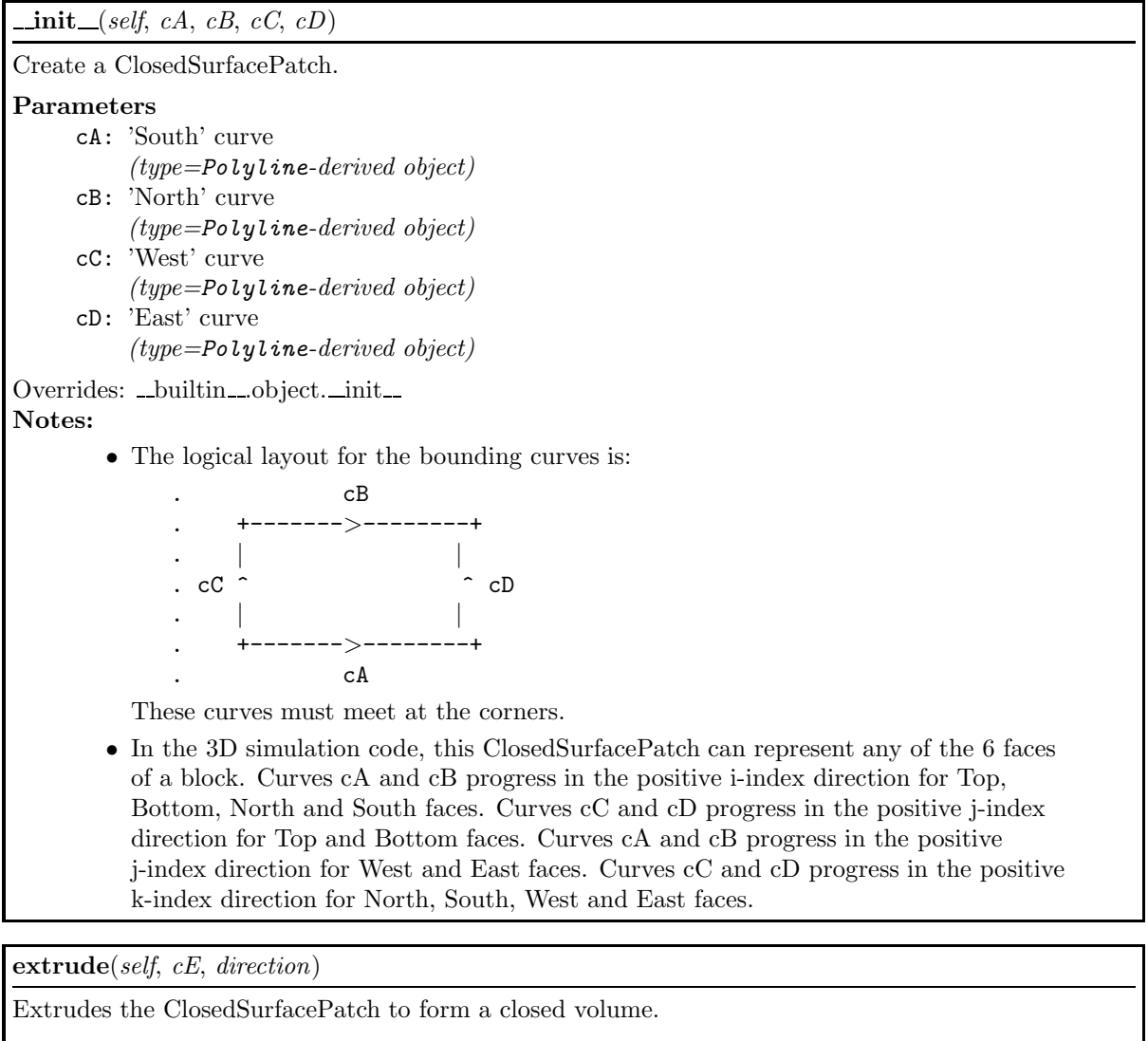

## Parameters

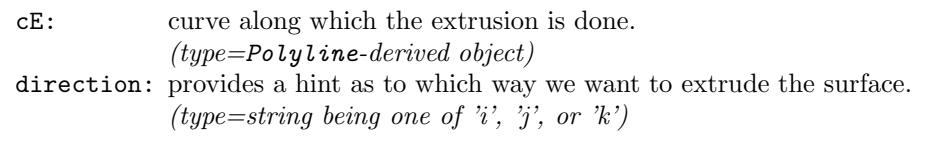

## Return Value

the list of 12 edges defining a 3D block.

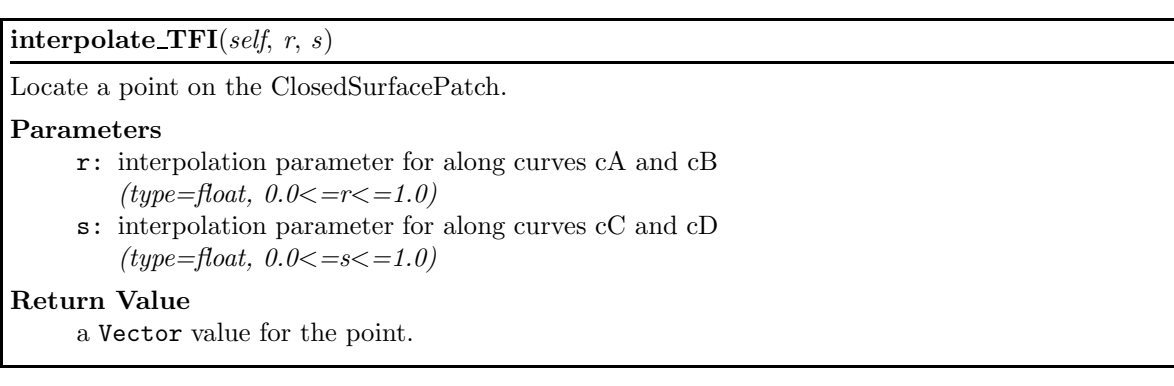

## 4.6 Class Edge3D

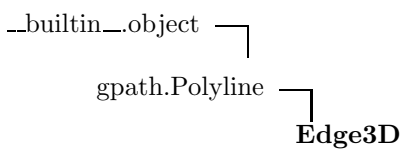

An Edge3D is a specialized Polyline that contains some extra data for mesh generation in the 3D flow simulation code.

### 4.6.1 Methods

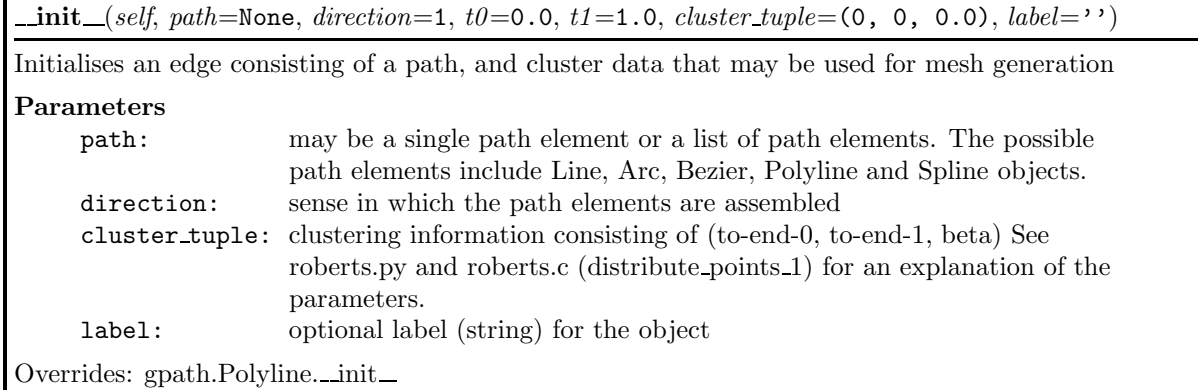

 $copy(self, direction=1)$ Parameters

direction: Set to -1 to reverse the sense of the path for this copy.  $(type=int)$ 

Return Value

a separate copy of the Edge3D object, possibly reversed.

Overrides: gpath.Polyline.copy

Inherited from Polyline: append, eval, get t0, get t1, length, nelements, set t0, set t1, translate

## 4.7 Class Line

builtin .object

Line

Defines a straight-line segment.

#### 4.7.1 Methods

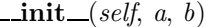

Define the directed line from Node a to Node b.

### Parameters

- a: Starting point on line. (type=Node object)
- b: Finishing point on line. (type=Node object)

Overrides: \_builtin\_object.\_init\_

#### $eval(self, t)$

Locate a point on the line.

#### Parameters

t: interpolation parameter.  $(type=float, 0 < = t < = 1.0)$ 

Return Value

a Vector for the point location.

#### $length(self)$

Return Value the length of the line.

## translate(self, dx, dy=0.0, dz=0.0)

Displace the Line.

## Parameters

- dx: displacement Vector representing (dx, dy, dz) or x-component of displacement.  $(type=Vector \space or \space float)$
- dy: y-component of displacement (if dx was a scalar)  $(type = float)$
- dz: z-component of displacement (if dx was a scalar)  $(type = float)$

## 4.8 Class Polyline

builtin .object

Polyline

Known Subclasses: Edge3D, Spline

Polylines are composed of a number of gpath elements.

This is also the data-structure used in the C-functions that define the edges of the grid.

### 4.8.1 Methods

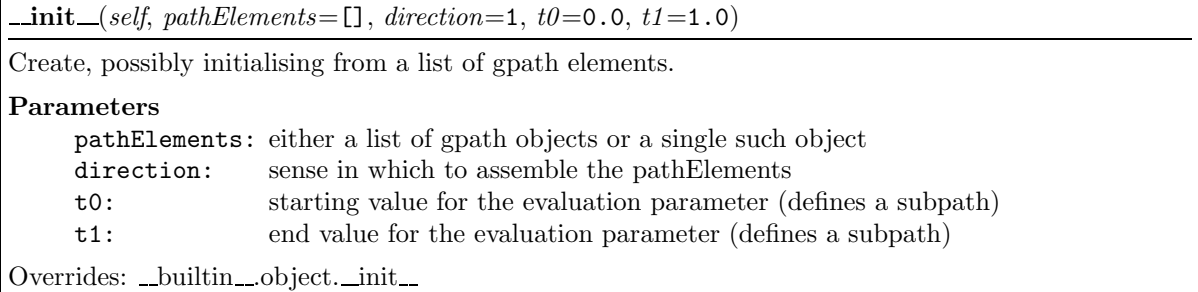

append(self, other, direction=1)

Parameters

other: The item to append.  $(type=a$  Polyline object or other gpath object) direction: A value of -1 will reverse the sense of the appended object.  $(type=int)$ 

copy(self, direction=1)

Parameters

direction: Set to -1 to reverse the sense of the copy.  $(type=int)$ 

Return Value

a separate copy of the Polyline, possibly reversed.

## $eval(self, t)$

Locate a point on the Polyline path.

Parameters

t: interpolation parameter.  $(type = float, 0 < = t < = 1.0)$ 

Return Value

a Vector for the point location.

#### $length(self)$

### Return Value

the Polyline length

Note: The length will be updated with the addition of each new element.

### $nelements(self)$

### Return Value

the number of elements in Polyline.

## translate(self, dx, dy=0.0, dz=0.0)

Displace the Polyline.

## Parameters

- dx: displacement Vector representing (dx, dy, dz) or x-component of displacement.
	- (type=Vector or float)
- dy: y-component of displacement (if dx was a scalar) (type=float)
- dz: z-component of displacement (if dx was a scalar)  $(type = float)$

## 4.8.2 Properties

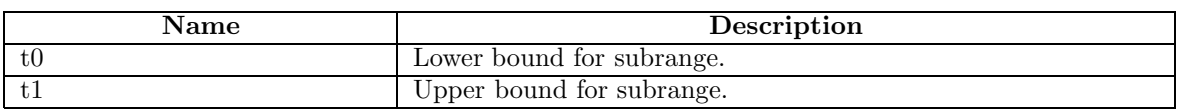

## 4.9 Class Spline

\_builtin\_.object gpath.Polyline Spline

Defines a cubic-spline path.

## 4.9.1 Methods

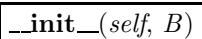

Creates the spline as a set of Bezier segments, then casts it as a Polyline.

#### Parameters

B: interpolation points,  $B[0] \rightarrow B[-1]$ . (type=list of Node objects.)

Overrides: gpath.Polyline. init Note: The internal representation is a set of N cubic Bezier segments that have the B[j] nodes as end points.

Inherited from Polyline: append, copy, eval, get t0, get t1, length, nelements, set t0, set t1, translate, write to file

#### 4.9.2 Properties

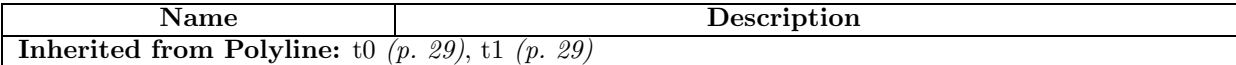

## 5 Module flow condition

A Python module to specify the flow conditions that may be applied as initial and boundary conditions in the 2D and 3D flow codes.

It is intended that this module be imported by scriptit.py and elmer prep.py.

## 5.1 Class FlowCondition

builtin .object

FlowCondition

Python class to organise the setting of each flow condition.

## 5.1.1 Methods

 $\text{unit}\_\text{self},\ p\text{=}100000.0,\ u\text{=}0.0,\ v\text{=}0.0,\ w\text{=}0.0,\ T\text{=}300.0,\ mf\text{=}[1.0],\ Tv\text{=}None,\ Te\text{}=None,$  $label=$ '')

Create a FlowCondition. Parameters p: static pressure, Pa  $(type = float)$ u: x-component of velocity, m/s  $(type = float)$ v: y-component of velocity, m/s  $(type = float)$ w: z-component of velocity, m/s  $(type = float)$ T: static temperature, degrees K  $(type = float)$ mf: mass fractions of the component species (type=list of float values) Tv: (optional) vibrational temperatures, degrees K (type=list of float values) Te: (optional) separate electron temperature, degrees K (type=float) Overrides: builtin ... object. \_init\_ Notes: • If a gas model has not already been selected, the 'perf air 14' model with be implicitly chosen. • The lengths of the lists of mass fractions and vibrational temperatures (if relevant) must match the number of species in the previously selected gas model.

 $de$ eepcopy $(gelf, visit)$ 

Provides a deep copy mechanism for the flow state

## 6 Module cns bc defs

Dictionary to look up boundary-condition index from name or number.

Boundary conditions are implemented within the simulation by setting flow data in ghost cells to suitable values. This is done once per time step, before evaluating the fluxes.

## 6.1 Variables

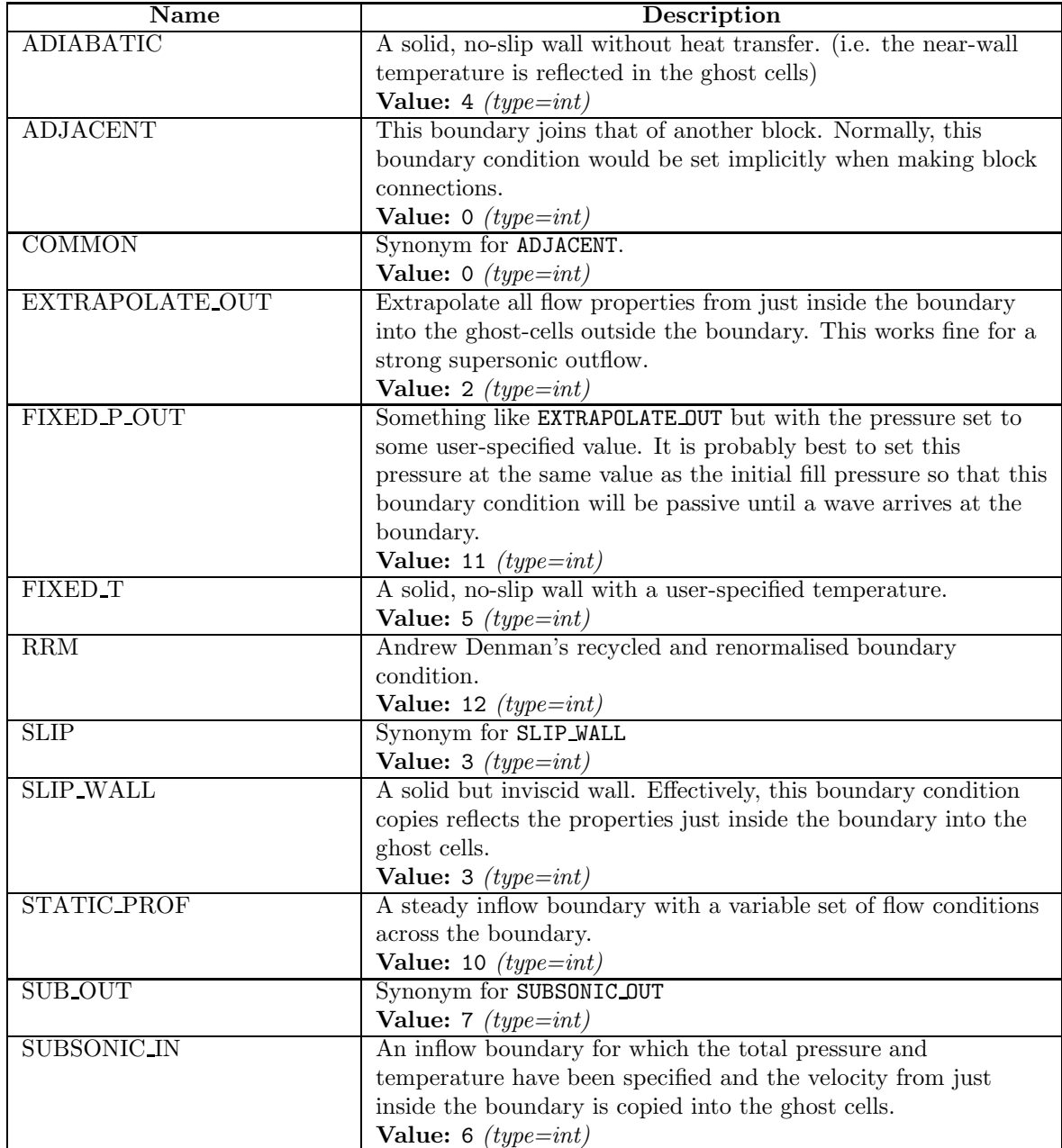

continued on next page

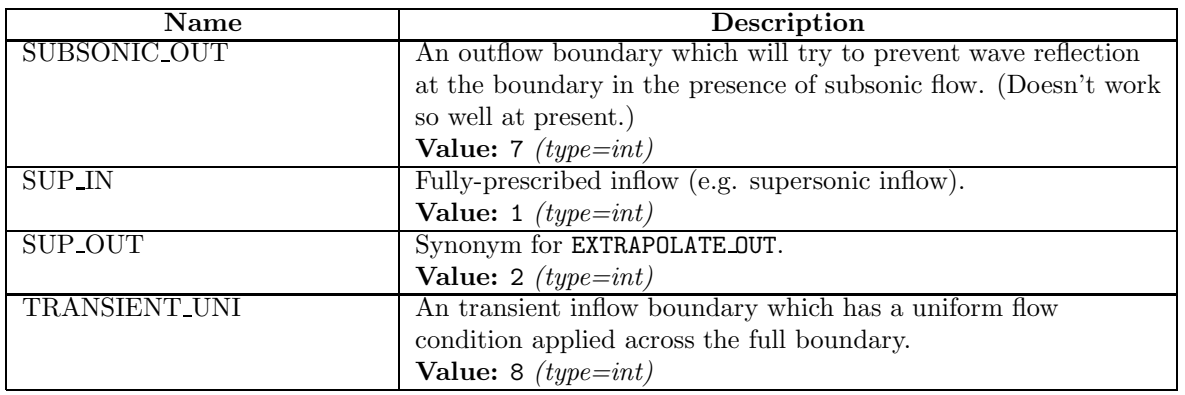

# 7 Module flux dict

Dictionary to look up flux-calculator index from name or number.

## 7.1 Variables

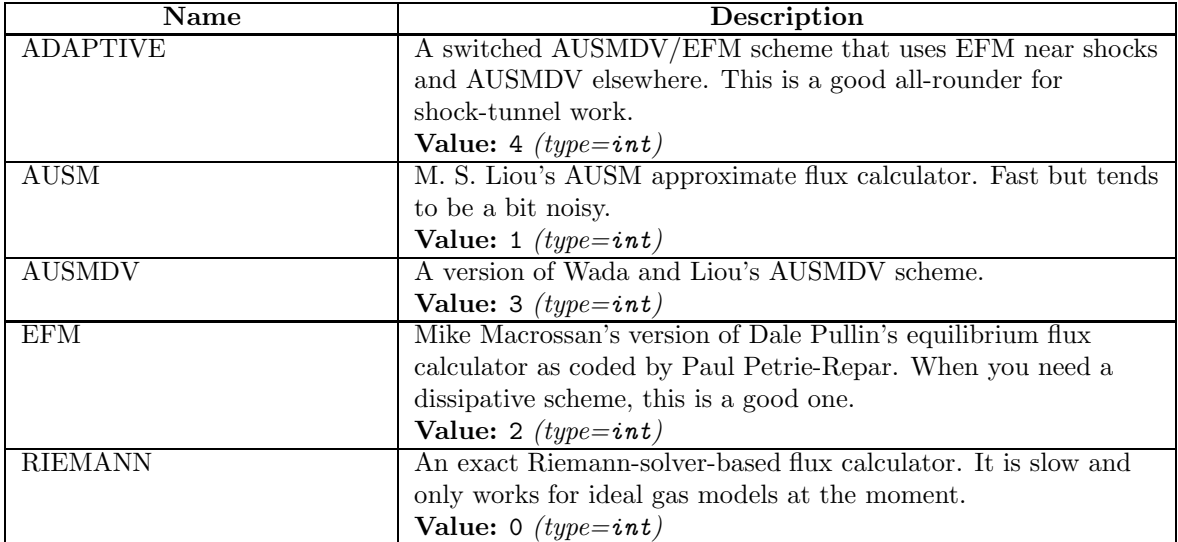

# 8 Module gas dict

Dictionary to look up gas-type index from name or number.

Either the string name or the integer index can be used to set the gas model.

## 8.1 Variables

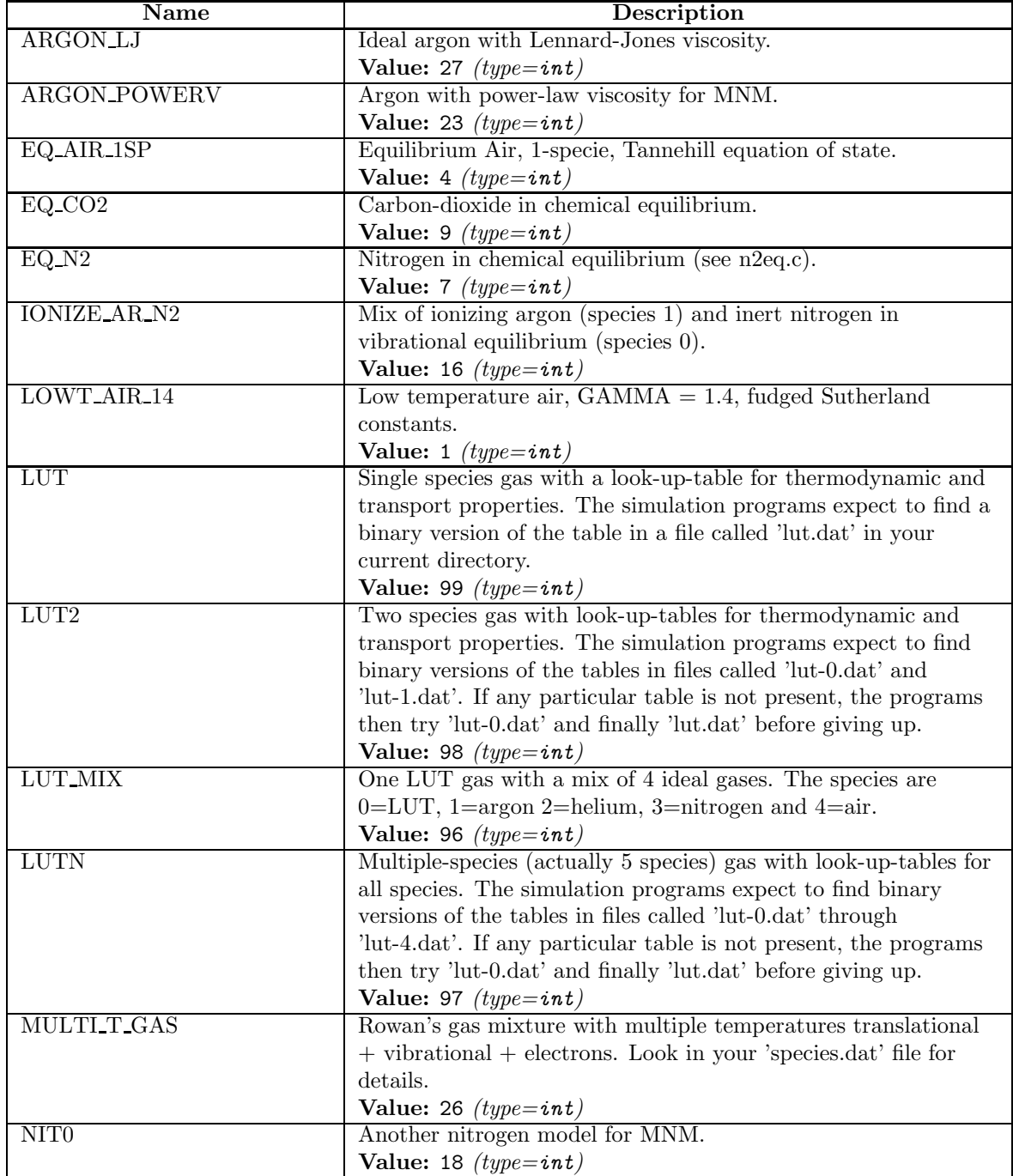

continued on next page

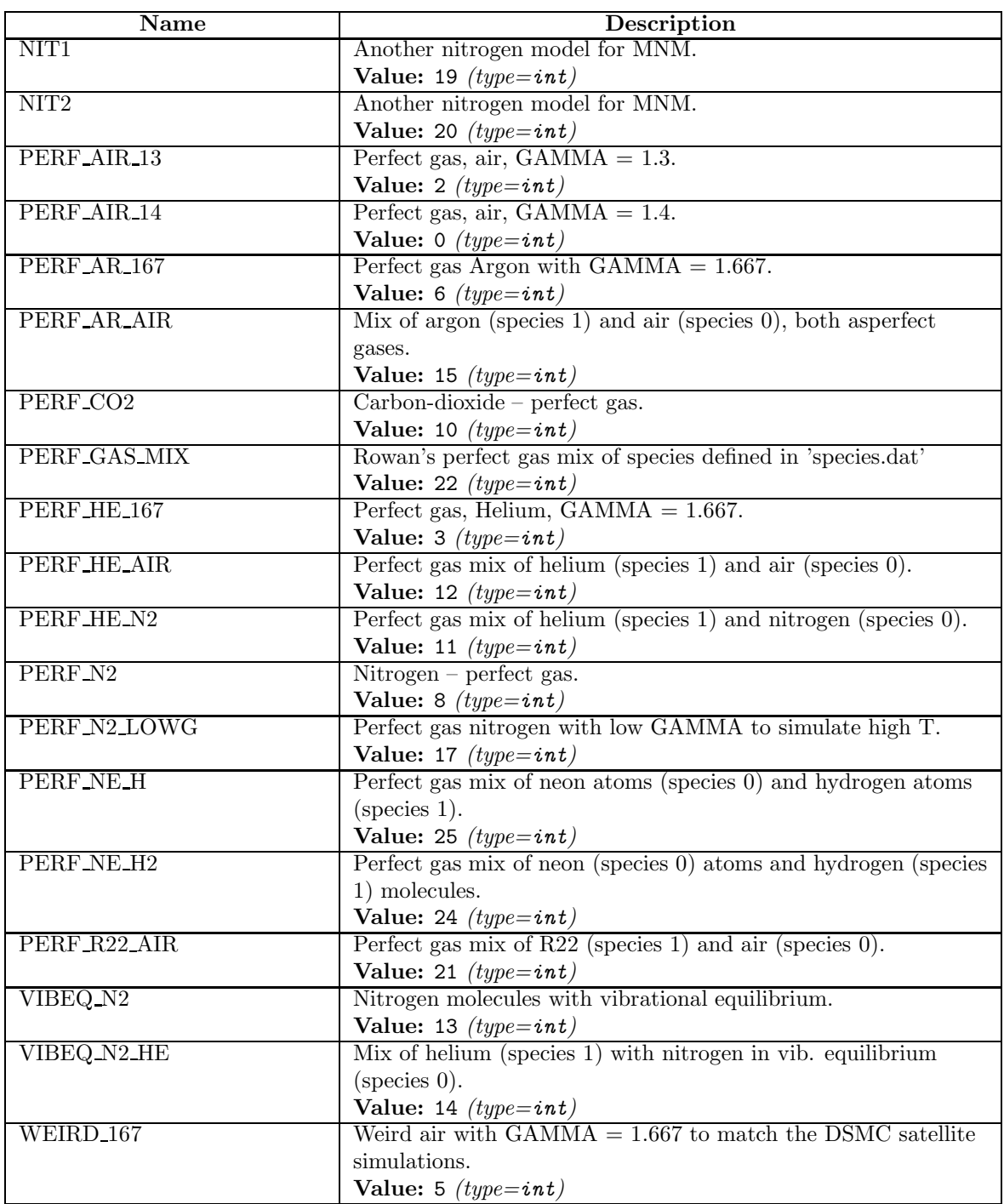

## Index

cns bc defs (module), 33–34 flow condition *(module)*, 32 FlowCondition (class), 32  $\_\$ deepcopy $\_\$  (method), 32  $\text{unit}$  (method), 32 flux dict (module), 35 gas dict (module), 36–37 geom  $(module, 18-21]$ cross (function), 18 distance between nodes *(function)*, 18 dot *(function)*, 18 Node (class), 18–19  $\text{unit}$  (method), 18 copy (method), 18 translate (method), 19 Vector (class), 19–21  $\_\$ abs $\_\$  (method), 20  $\_add\_$  (method), 20  $div$  (method), 20  $\text{unit}$  (method), 20  $\text{mul}$  (method), 20  $-neg$  (method), 20  $_{\text{pos\_} (method), 20}$  $\text{rdiv}$  (method), 20  $\text{mmul}$  (method), 20  $sub_ (method), 20$ sum (method), 20 unit (method), 20 gpath  $(module, 22-31]$ Arc (class), 22–23  $\text{unit}$  (method), 23 eval (method), 23 length (method), 23 translate (method), 23 Arc3 (class), 23–24  $\text{unit}$  (method), 24 Bezier (class), 24–25  $\text{unit}$  (method), 24 eval (method), 24 length (method), 24 translate (method), 25 ClosedSurfacePatch (class), 25–27  $\text{unit}$  (method), 26 extrude (method), 26 interpolate TFI (method), 26 Edge3D (class), 27  $\text{unit}$  (method), 27 copy (method), 27 interpolate TFI 2D mbcns (function), 22

interpolate\_TFI\_3D (function), 22 Line (class), 27–28  $\text{unit}$  (method), 28 eval (method), 28 length (method), 28 translate (method), 28 Polyline (class), 28–30  $\text{unit}$  (method), 29 append (method), 29 copy (method), 29 eval (method), 29 length (method), 29 nelements (method), 30 translate (method), 30 Spline (class), 30–31  $\text{unit}$  (method), 31 scriptit (module), 6–17 Block2D (class), 7–9  $\text{init}$  (method), 8 set BC (method), 8 connect blocks (function), 6 Face2D (class), 9–11  $\text{unit}$  (method), 10 copy (method), 10 GlobalData2D (class), 11–13 MetapostEnvironment (class), 13–14 origin (method), 14 scales (method), 14 xaxis (method), 14 yaxis (method), 14 MultiBlock2D (class), 14–17  $\text{unit}$  (method), 16 rad to degrees (function), 6